AiM User Guide

## SoloDL installation kit for GET GP1 and GET Power **ECU**

Release 1.02

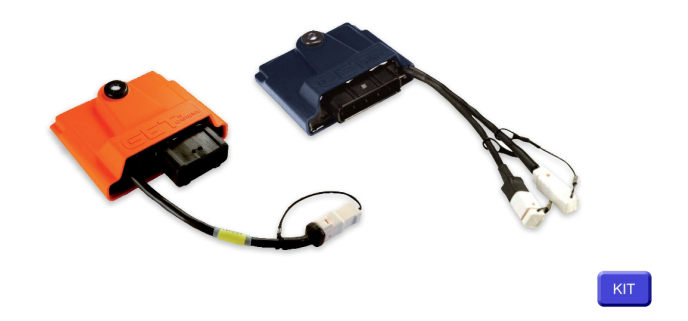

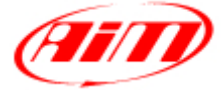

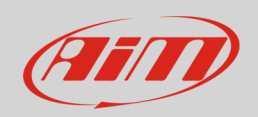

#### 1 Modelli supportati

This user guide explains how to connect GET GP1 EVO and GET Power ECU to AiM SoloDL. Supported models are:

- GET GP1 with EVO protocol
- GET GP1 with A4 protocol
- GET Power

These ECUs are aftermarket products mainly installed on Honda, Suzuki, Kawasaki, Yamaha, Husquarna and KTM bikes. Please refer to GET website "www.getdata.it" to know supported bike models.

# $\overline{\mathcal{L}}$ Installation notes

To install SoloDL on your bike you can use a bar pad. AiM provides the two optional bar pads shown below:

- bar pad for handle bar with cross brace part number: **DNKTKPMSOL1** image on the left;
- bar pad for handle bar without cross brace part number: **DNKTKPMSOL0** image on the right.

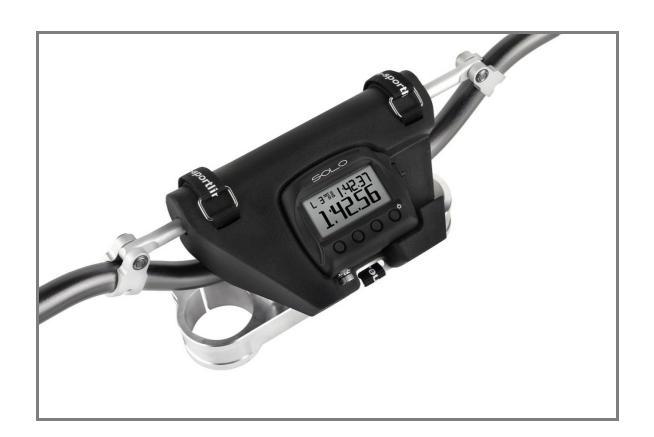

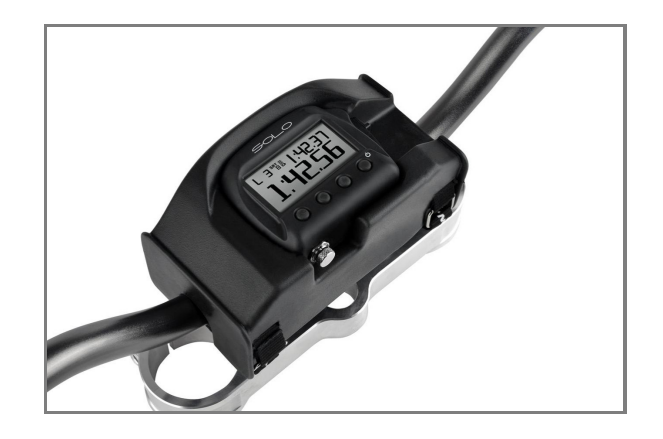

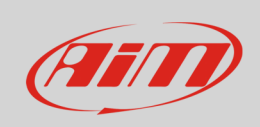

To connect AiM SoloDL to GET GP1 EVO and GET Power ECUs use the connection kit with part number: **V02569250**. Here you see the connection kit on top and its constructive scheme on bottom.

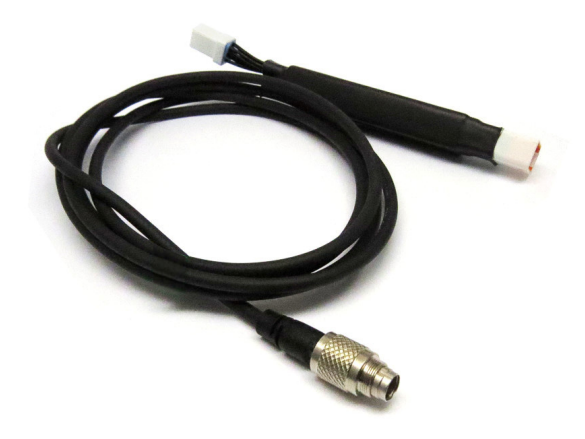

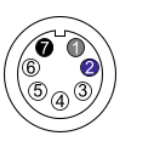

7 pins Binder 712 male connector pinout<br>solder termination view

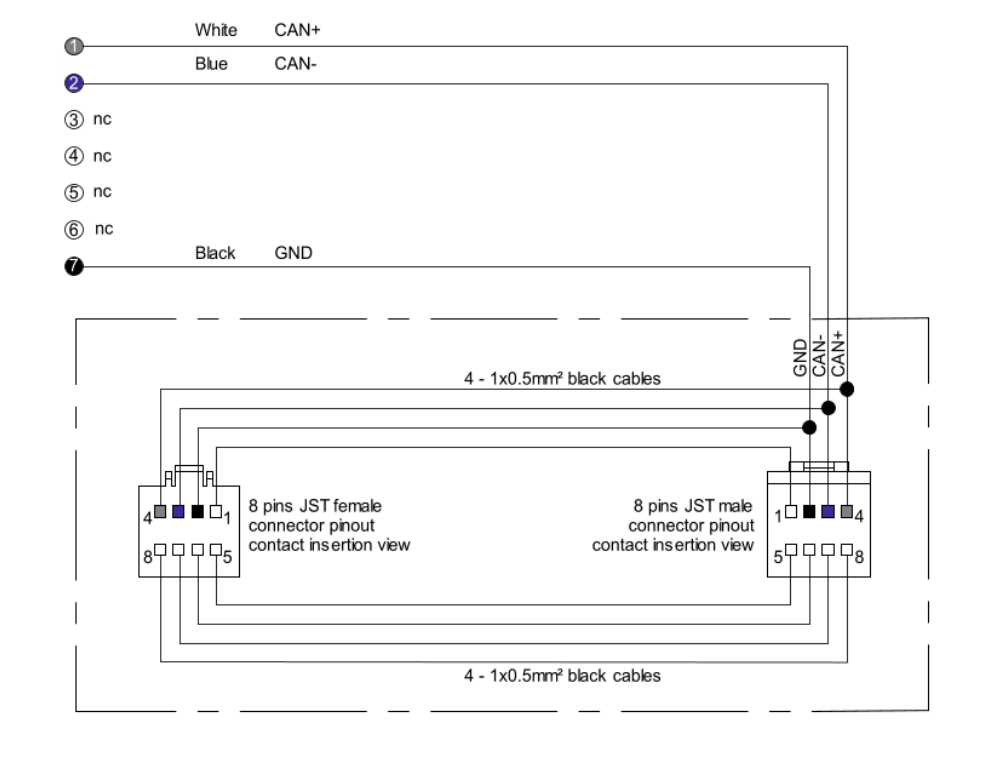

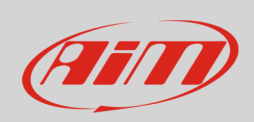

GET GP1 EVO and GET Power ECUs have a connector used to communicate data to an external device and highlighted here below.

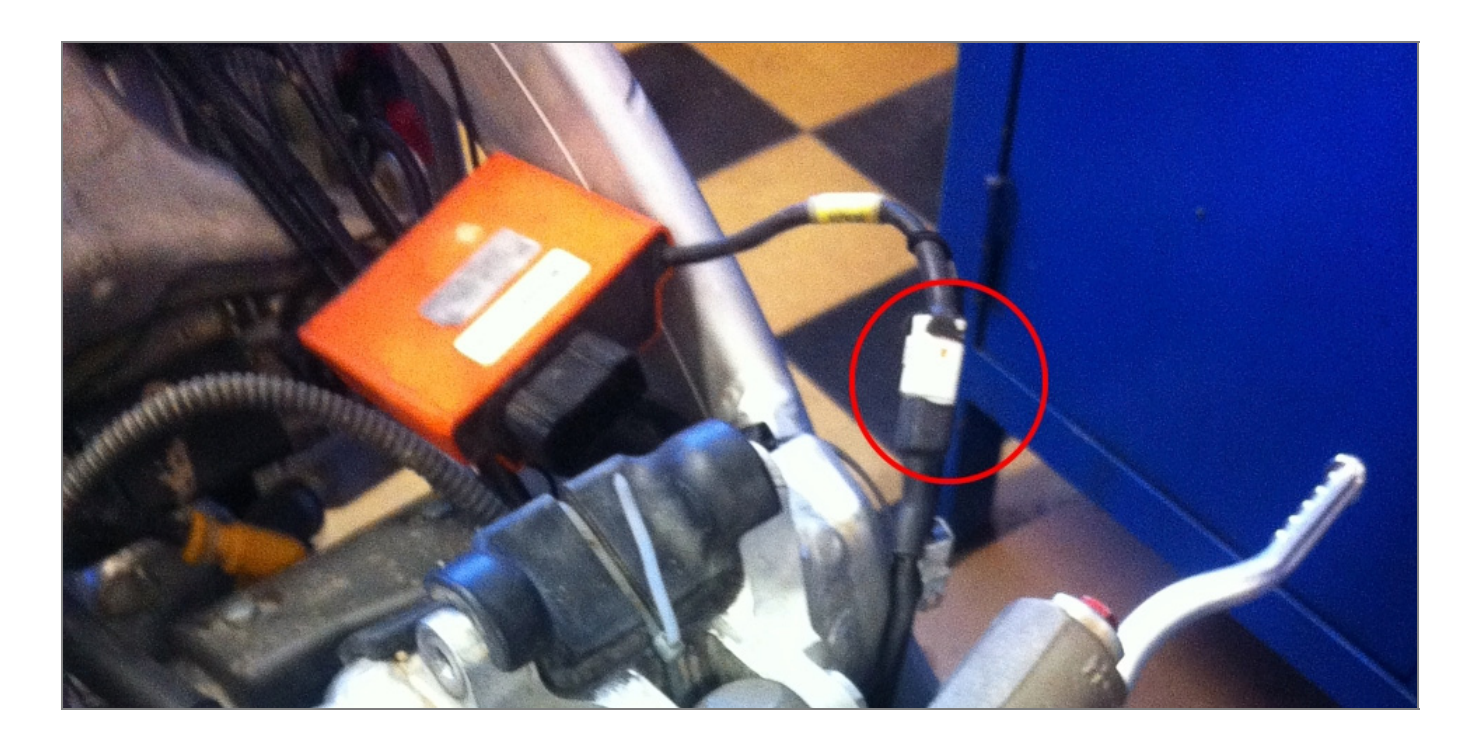

**Please note:** GET ECU does not power SoloDL. It is thereby recommended to always ensure that SoloDL battery is charged.

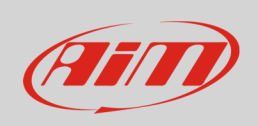

In case GET ECU is already connected to an external device it is possible to maintain this connection using AiM cable as shown in the drawing below.

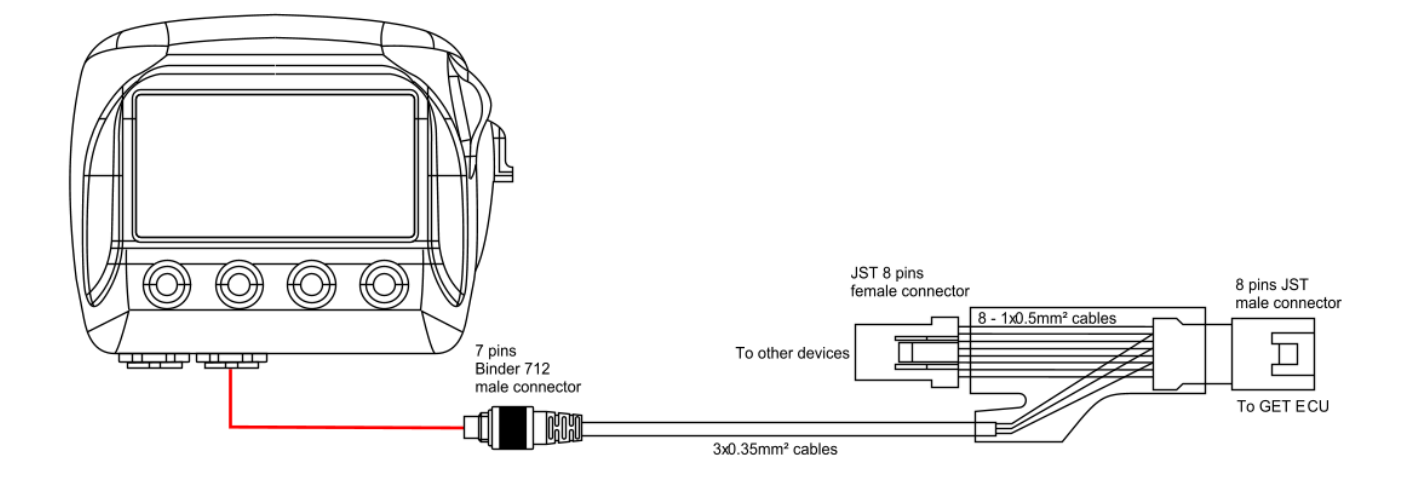

ECU connector has a cap on it. If nothing else is connected to the ECU remove the cap and place it on AiM cable female connector (labelled "to other devices" here above) and connect AiM cable male connector to the ECU female connector.

## 3 Configuration with Race Studio 2

Before connecting SoloDL to the ECU, set it up using Race Studio 2 software. The parameters to select in the device configuration are:

- ECU Manufacturer: "GET"
- **ECU Model** 
	- o "A4" for GP1 ECU from firmware version GP86 of February the 4th 2013 or from the version identified with code A4BEQJ
	- o "GP1\_EVO" for GET GP1 ECU with previous versions and for GET Power.

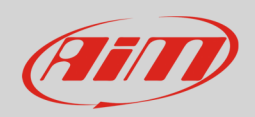

## 4 Available channels

Channels received by SoloDL connected to GET GP1 EVO and Get Power ECUs changes according to the protocol (ECU Model) you set in Race Studio 2 configuration.

## 4.1 "GET" "A4" protocol

Channels received by SoloDL connected to "GET" "A4" protocol are:

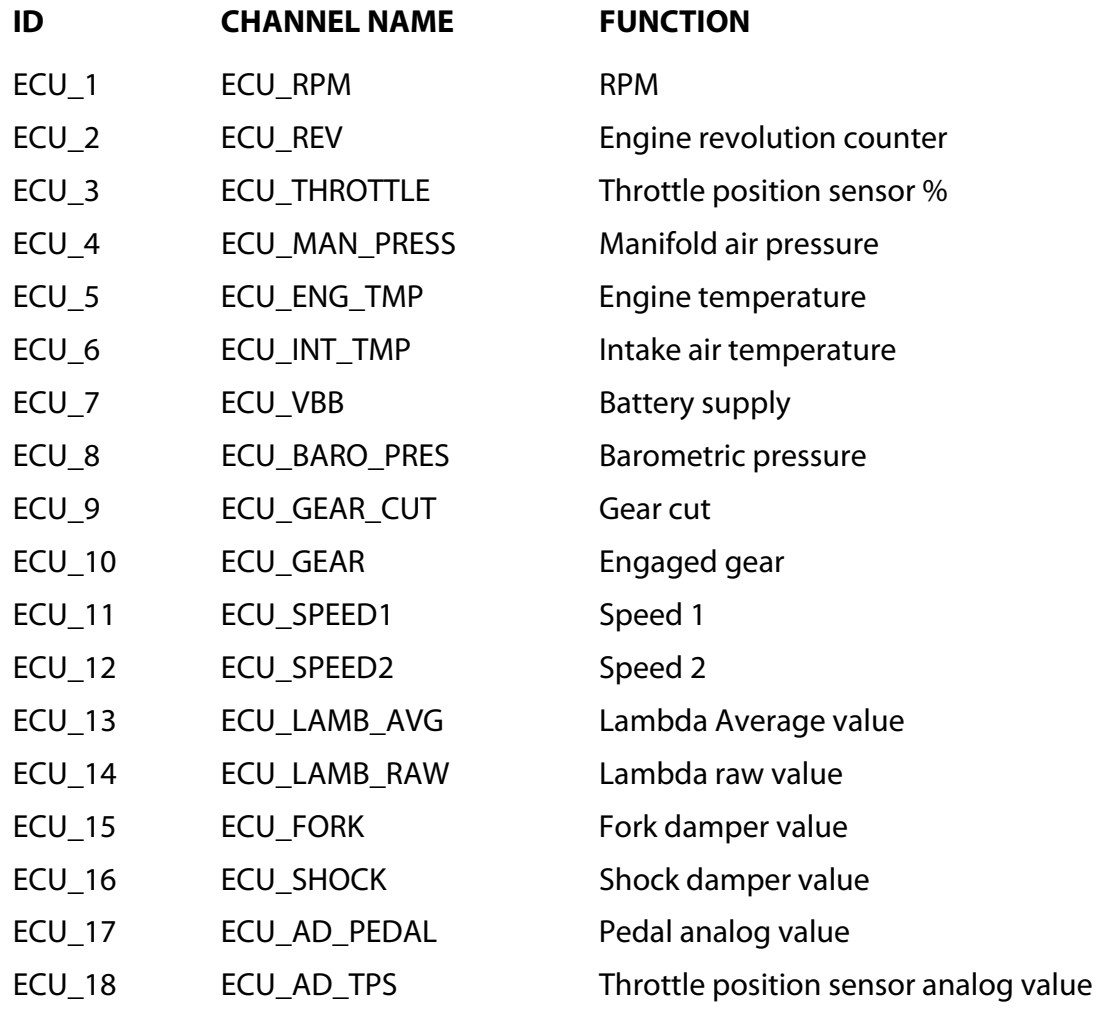

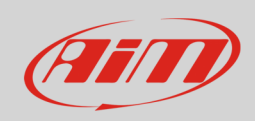

#### **User Guide**

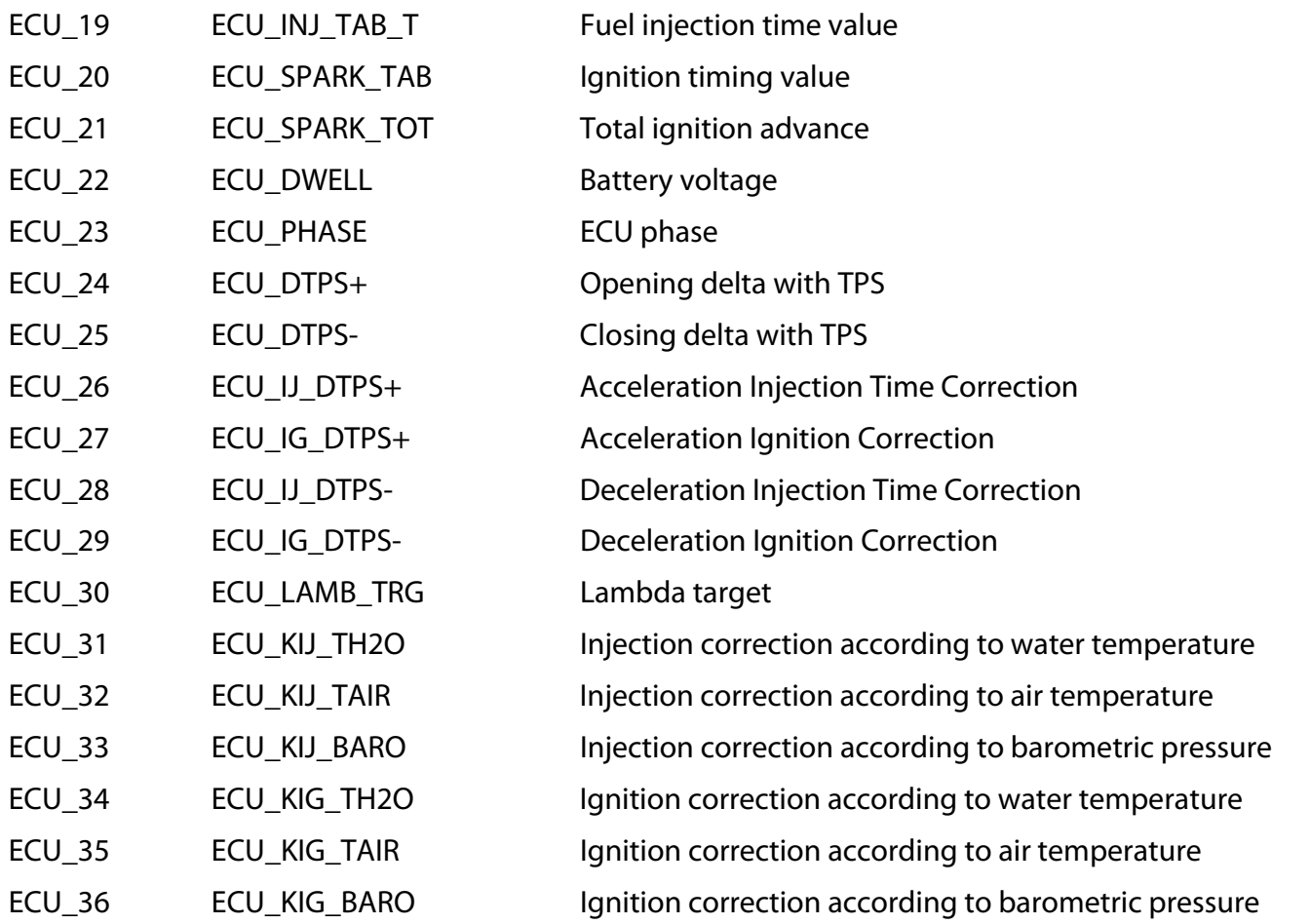

**Technical note**: not all data channels outlined in the ECU template are validated for each manufacturer model or variant; some of the outlined channels are model and year specific, and therefore may not be applicable.

## 4.2 "GET" "GET GP1\_EVO" protocol

Channels received by SoloDL connected to "GET" "GP1\_EVO" protocol are:

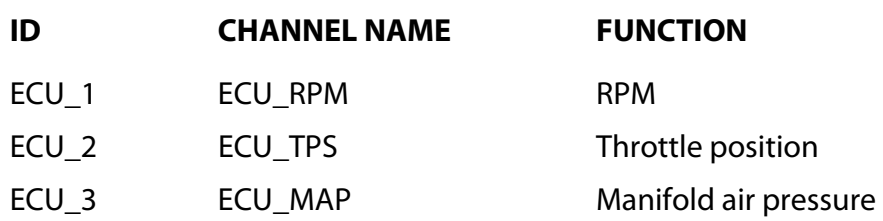

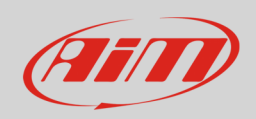

#### **User Guide**

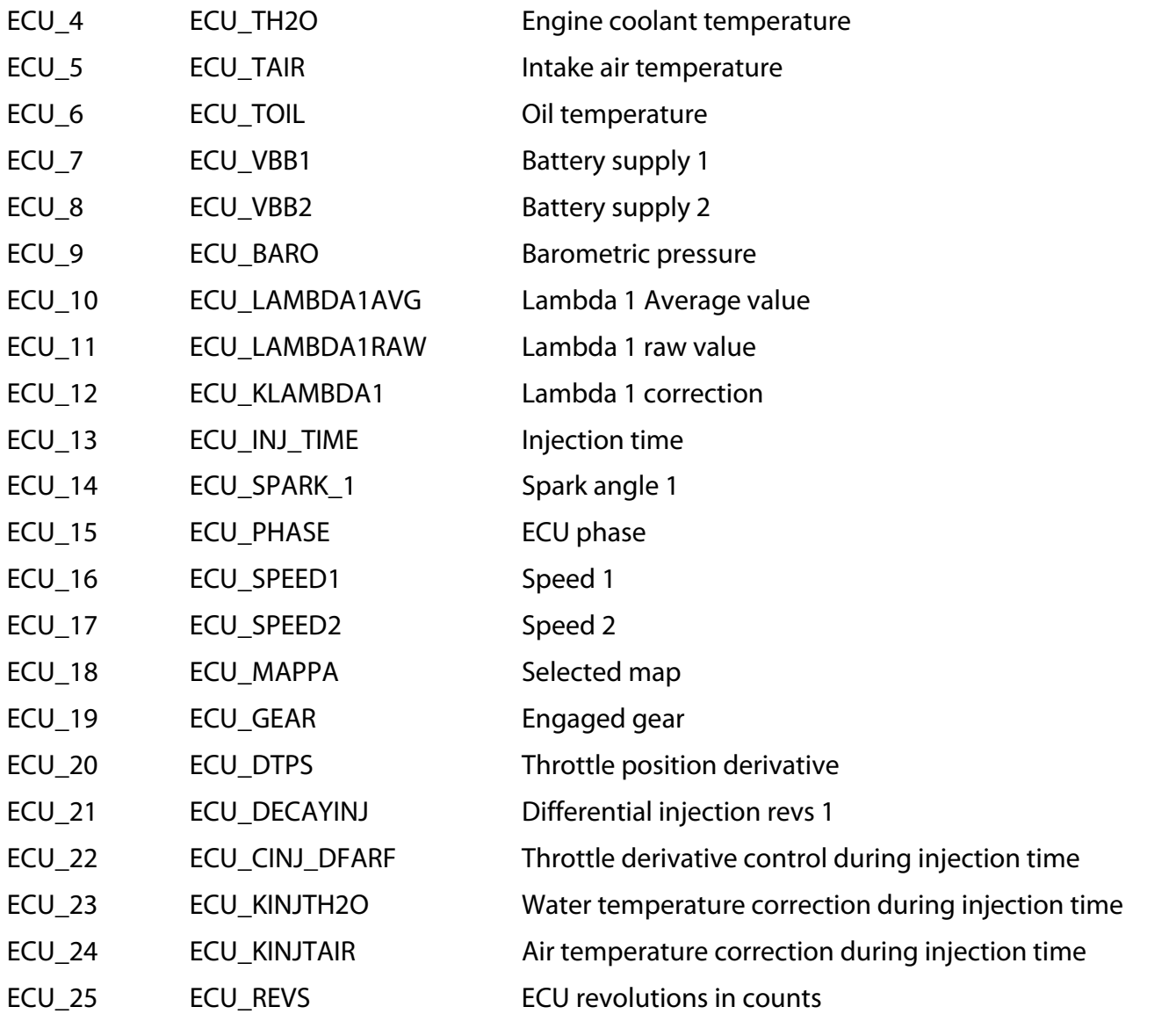

**Technical note**: not all data channels outlined in the ECU template are validated for each manufacturer model or variant; some of the outlined channels are model and year specific, and therefore may not be applicable.